# **1 Administración de unidades organizativas, usuarios e grupos en LDAP con ldap-utils**

# **1.1 Sumario**

- [1](#page-0-0) [Introdución](#page-0-0)
- [2](#page-2-0) [Ferramentas de ldap-utils](#page-2-0)
- [3](#page-3-0) [Administración de Unidades Organizativas \(OU\)](#page-3-0)
	- ♦ [3.1](#page-4-0) [Crear Unidades Organizativas](#page-4-0)
	- ♦ [3.2](#page-5-0) [Modificar Unidades Organizativas](#page-5-0)
	- ♦ [3.3](#page-6-0) [Eliminar Unidades Organizativas](#page-6-0)
	- ♦ [3.4](#page-7-0) [Unidades Organizativas: exercicio para o/a lector/a](#page-7-0)
- [4](#page-8-0) [Administración de grupos](#page-8-0)
	- ◆ [4.1](#page-8-1) [Crear grupos](#page-8-1)
	- ♦ [4.2](#page-9-0) [Modificar/Eliminar grupos](#page-9-0)
	- ♦ [4.3](#page-9-1) [Grupos: exercicio para o/a lector/a](#page-9-1)
- [5](#page-10-0) [Administración de usuarios](#page-10-0)
	- ♦ [5.1](#page-11-0) [Crear usuarios](#page-11-0)
	- ♦ [5.2](#page-12-0) [Engadir usuarios aos grupos secundarios](#page-12-0)
	- ♦ [5.3](#page-13-0) [Eliminar/modificar usuarios](#page-13-0)
	- ♦ [5.4](#page-13-1) [Usuarios: exercicio para o/a lector/a](#page-13-1)
- [6](#page-14-0) [Cambiar o contrasinal dun usuario](#page-14-0)
- [7](#page-15-0) [Ferramentas incluídas co servidor LDAP](#page-15-0)

# <span id="page-0-0"></span>**1.2 Introdución**

- Neste apartado imos administrar o directorio Idap facendo uso das utilidades de **Idap-utils** para poder administrar o servidor LDAP: introducir, modificar, borrar, buscar e extraer información, mantelo en óptimo funcionamento, etc.
- Na imaxe amósase cales son esas utilidades, das cales usaremos: Idapadd, Idapdelete, Idapmodify, Idappasswd e Idapsearch. Este último xa o vimos no apartado anterior.
- Lembrar que non existe un comando ldap... senón que se escribiu ldap e logo premeuse a tecla TAB 2 veces para ver que comandos comezan por ldap...

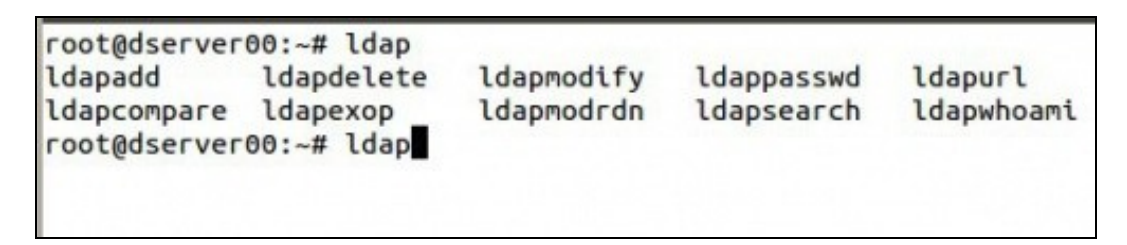

• Na seguinte imaxe amosamos os usuarios e grupos cos que imos traballar neste apartado e nos seguintes.

- Neste apartado traballaremos con:
	- ♦ usuarios: **sol** e **noe**
	- ♦ grupos: **g-usuarios** e os relacionados cos **profes**.

# **USUARIOS E GRUPOS**

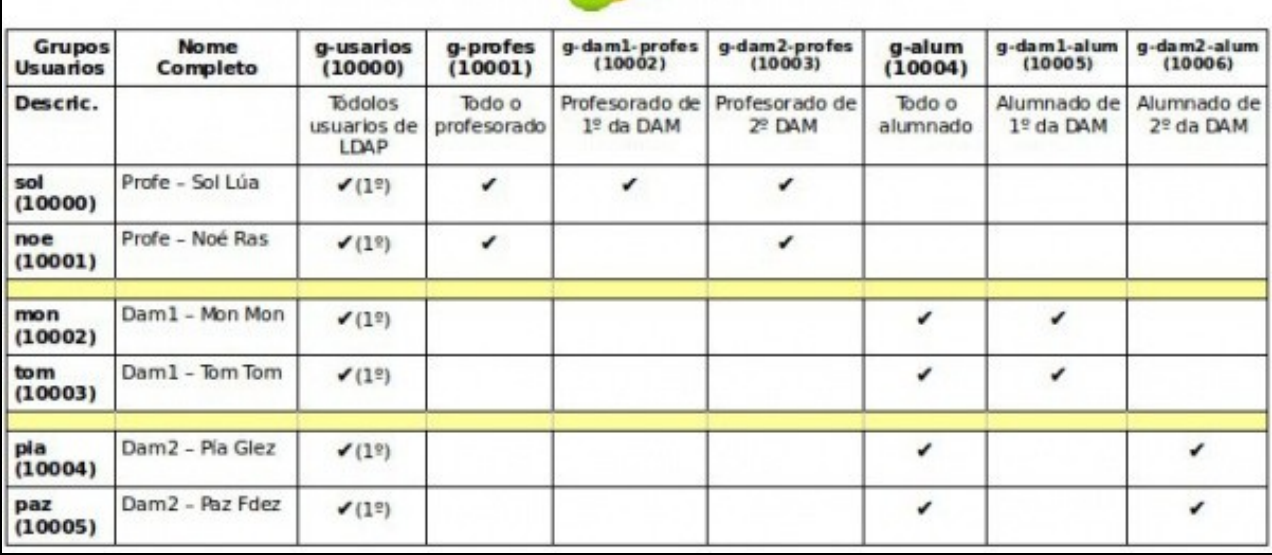

#### Observar: •

- ♦ Onde pon (1º) indica ese usuario ten ese grupo por **grupo principal ou primario**.
- ♦ Todos os usuarios teñen como grupo primario *g-usuarios*, independentemente de se é profesor/a ou alumnado.
- Para todo **curso** hai dous grupos, ♦
	- ◊ *g-<curso>-profes*: terá como membros ao profesorado dese curso
	- ◊ *g-<curso>-alum*: terá como membros ao alumnado dese curso
- Todo usuario pertence como mínimo a tres grupos: ♦
	- ◊ *g-usuarios* obrigatoriamente
	- ◊ *g-<curso>-<tipo usuario>*
	- ◊ *g-<tipo de usuario>* (*profes ou alum*)
- ♦ Esta organización é pensada para cando xestionemos os permisos nas carpetas na Parte III do curso.
- ♦ A profesora **sol** é profesora nos dous cursos.
- O grupos comezan coa letra **g-**, para á hora de buscalos entre todos os grupos locais e de LDAP poder ter todos os grupos que ♦ creamos por nós máis fáciles de localizar. Todos son **g-algo**.
- Finalmente, a seguinte imaxe amosa as Unidades Organizativas (OU) coas que imos traballar e representa algúns dos usuarios e grupos da táboa anterior.

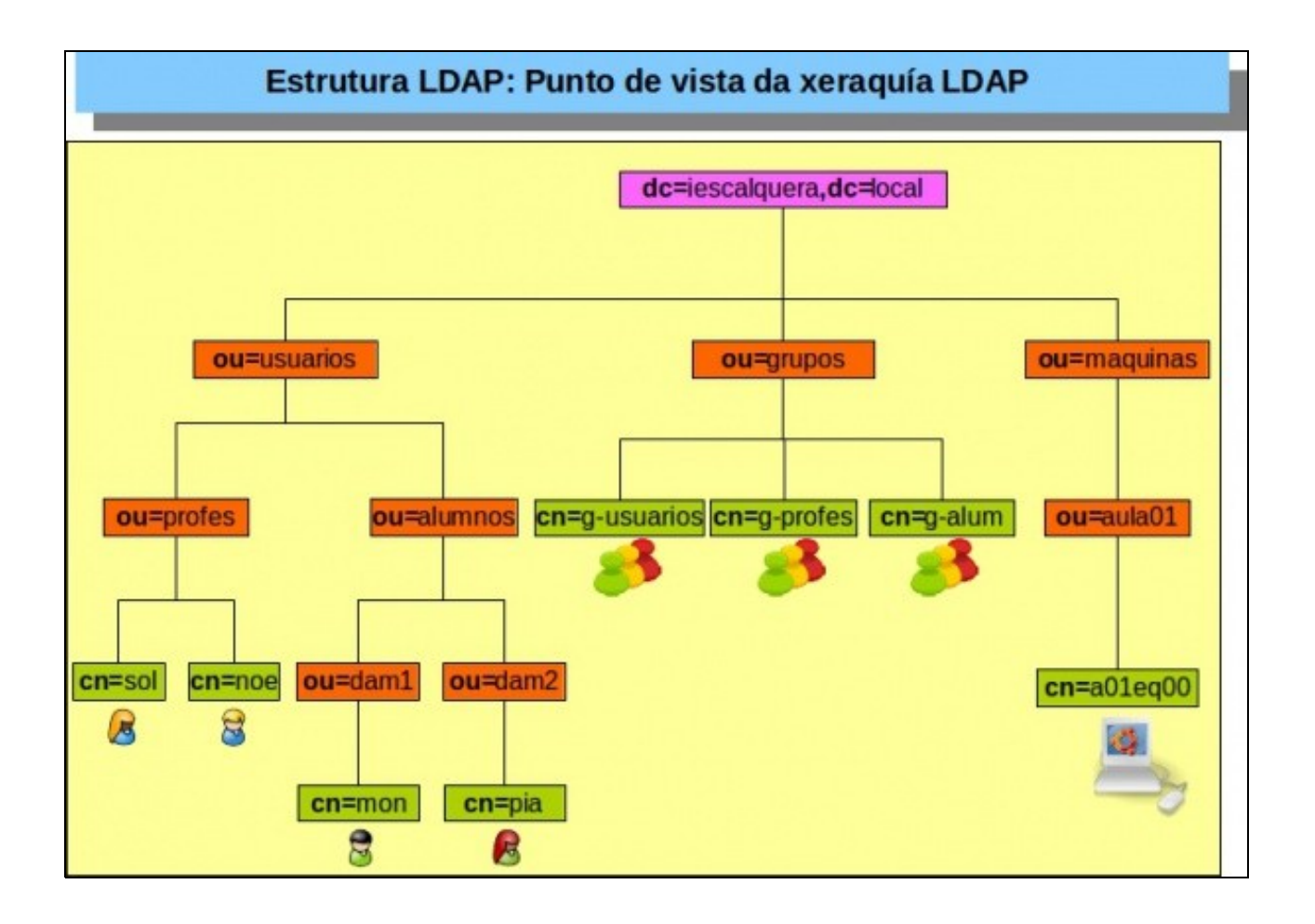

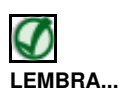

Antes de comezar con esta sección é aconsellable que o lector/a domine a xestión de usuarios en GNU/Linux. Pódese atopar axuda na sección de [Usuarios e grupos en Ubuntu](https://manuais.iessanclemente.net/index.php/Usuarios_e_grupos_en_Ubuntu) do curso [Curso Platega: Ubuntu Desktop. Un sistema dual \(MS Windows / GNU/Linux\)](https://manuais.iessanclemente.net/index.php/Curso_Platega:_Ubuntu_Desktop._Un_sistema_dual_(MS_Windows_/_GNU/Linux)) .

# <span id="page-2-0"></span>**1.3 Ferramentas de ldap-utils**

- Indicar que estas ferramentas tamén se poden instalar en calquera equipo cliente e permite administrar o servidor LDAP, só que non podemos usar a *uri* **ldapi:///** e temos que usar para conectarnos a el **ldap://servidor** ou **ldaps://servidor:636** se o servizo seguro está configurado no servidor e no cliente.
- Como indicamos, o paquete *ldap-utils* contén varios comandos útiles para manexar a información almacenada no directorio LDAP. Algúns dos máis destacables son:
- **ldapsearch**: Como xa vimos nun punto do apartado anterior: ([Consultar a BD: ldapsearch\)](http://informatica.iessanclemente.net/manuais/index.php/Instalaci%C3%B3n_servidor_LDAP,_ldap-utils:_ldapsearch#Consultar_a_BD:_ldapsearch) permite buscar información no directorio, devolvendo o resultado da busca en formato LDIF. Para facer a busca, poderemos indicarlle o filtro polo que queremos buscar; por exemplo '(uid=xyz)' buscará as entradas que teñan un atributo *uid* co valor *xyz*. Tamén lle podemos indicar despois os atributos que queremos ver de cada entrada atopada no resultado da busca. Os parámetros máis importantes xa vistos antes son:
	- ♦ **-x**: usar autenticación simple.
	- **-Y** *EXTERNAL*: usa autenticación **SASL** (Simple Authentication and Security Layer capa de seguridade e autenticación simple) ♦
		- ◊ O mecanismo de SASL que usamos neste caso é **EXTERNAL**, onde a autenticación está implícita no contexto, isto é, o cliente e servidor teñen instalados uns certificados para autenticarse un contra o outro. Neste caso o cliente (ldapsearch) e o servizo (slapd) están no mesmo equipo en dserver00, co cal eses certificados xa están no equipo.
			- Nos seguintes enlaces hai máis información sobre este tipo de autenticación: ◊
				- ⋅ <http://es.wikipedia.org/wiki/SASL>
				- ⋅ <http://www.openldap.org/doc/admin21/sasl.html>
				- ⋅ <http://www.openldap.org/doc/admin21/tls.html>
	- ♦ **-D** *dn*: dn para conectarse ao LDAP indicando o nome de usuario co que nos imos conectar.
- ♦ **-w** *contrasinal*: Indicar o contrasinal para conectarse ao LDAP.
- ♦ **-W**: Obrigamos a que o comando pida o contrasinal para conectarse ao LDAP en lugar de recibilo como parámetro.
- ♦ **-H** *ldapuri***: Especificar a [URI](http://es.wikipedia.org/wiki/Uniform_Resource_Identifier) coa que nos imos conectar ao servidor ldap. Por exemplo ldap://localhost ou ldapi://**
- ♦ **filtro** indica que nos devolva as entradas que coincidan cos valores dos atributos que indicamos no filtro.
- ♦ **-b** *base de busca*: para indicar en que obxecto da árbore comezar a buscar
- **-s** *base|one|sub***: indica se queremos que nos devolva os atributos e valores:** ♦
	- ◊ **base**: só do obxecto que estamos consultado
	- ◊ **one**: só dos obxectos que están un nivel por debaixo do obxecto consultado.
	- ◊ **sub**: do obxecto consultado e de toda a súa subárbore. É o valor por defecto.

**ldapadd**, **ldapmodify**: Os dous comandos enlazan con mesmo executable, polo que realmente fan a mesma función de engadir ou modificar • entradas no LDAP (*ldapadd* equivale a *ldapmodify -a*). Os parámetros máis importantes son (moitos deles vistos en ldapsearch):

- ♦ **-x**: usar autenticación simple.
- ♦ **-Y** *EXTERNAL*: usa autenticación **SASL**
- ♦ **-D** *dn*: dn para conectarse ao LDAP indicando o nome de usuario co que nos imos conectar.
- ♦ **-w** *contrasinal*: Indicar o contrasinal para conectarse ao LDAP.
- ♦ **-W**: Obrigamos a que o comando pida o contrasinal para conectarse ao LDAP en lugar de recibilo como parámetro.
- ♦ **-H** *ldapuri***: Especificar a [URI](http://es.wikipedia.org/wiki/Uniform_Resource_Identifier) coa que nos imos conectar ao servidor ldap. Por exemplo ldap://localhost ou ldapi://**
- ♦ **filtro** indican que nos devolva as entradas que coincidan cos valores dos atributos que indicamos no filtro.
- **-f** *ficheiro*: Toma a información que se debe engadir, modificar ou borrar do *ficheiro* en lugar da entrada estándar ♦
	- ◊ Na páxina do manual do comando ([http://linux.die.net/man/1/ldapadd\)](http://linux.die.net/man/1/ldapadd) explica o formato deste ficheiro para engadir, modificar e borrar entradas.
	- ◊ Basicamente o formato do ficheiro baséase no formato LDIF e ten a seguinte estrutura:

```
dn: cn=objectXX,dc=example,dc=com
changetype: modify
replace: mail
mail: modme@example.com
-
add: title
title: Grand Poobah
-
add: jpegPhoto
jpegPhoto:< file:///tmp/modme.jpeg
-
delete: description
-
```
- **ldapdelete**: De sintaxe similar ao comando anterior, recibe como entrada (ou ben pola entrada estándar ou ben dun ficheiro) unha lista de dn's para eliminalas do LDAP.
	- ♦ **-r** para poder borrar unha rama que ten fillos de forma recursiva
	- ♦ No seguinte enlace está o manual do comando: <http://linux.die.net/man/1/ldapdelete>
- **ldappasswd**: É para cambiar o contrasinal dun usuario en LDAP. Sóese usar no servidor para o que root cambie o contrasinal dun usuario. De sintaxe similar ao comando anterior.
	- O comando **passwd** segue existindo nos clientes e é o que debe seguir sendo usado polos usuarios normais, pois xa hai utilidades ♦ que se encargan de enlazar co LDAP para que sexa aí onde se reflictan os cambios.
	- ♦ Cando cambiemos o contrasinal sempre imos deixar o mesmo que tiñamos **abc123.**, para non esquecerse!!!.

# <span id="page-3-0"></span>**1.4 Administración de Unidades Organizativas (OU)**

• O seguinte exemplo amosa o mínimo que debe conter un ficheiro base para manexar as OUs.

#ModeloOU.ldif dn: ou=exemplo-unidade-organizativa,dc=exemplo,dc=local objectClass: organizationalUnit ou: exemplo-unidade-organizativa

- Como sabemos da teoría o **objectClass organizationalUnit** defínese no **esquema core**.
	- ♦ Observar a liña 2, só se precisa indicar o atributo **ou** que é o que ten o exemplo anterior.
		- ♦ Os demais atributos son opcionais.

```
objectclass ( 2.5.6.5 NAME 'organizationalUnit' SUP top STRUCTURAL
        MUST ou
    ( usMAY assword $ searchGuide $ seeAlso $ businessCategory $
                 x121Address $ registeredAddress $ destinationIndicator $
                 preferredDeliveryMethod $ telexNumber $ teletexTerminalIdentifier $
                 telephoneNumber $ internationaliSDNNumber $
                 facsimileTelephoneNumber $ street $ postOfficeBox $ postalCode $
                postalAddress $ physicalDeliveryOfficeName $ st $ \mu \beta description
```
• Neste apartado da árbore DIT imos crear as ramas todas as OUs excepto **dam2** e **maquinas**.

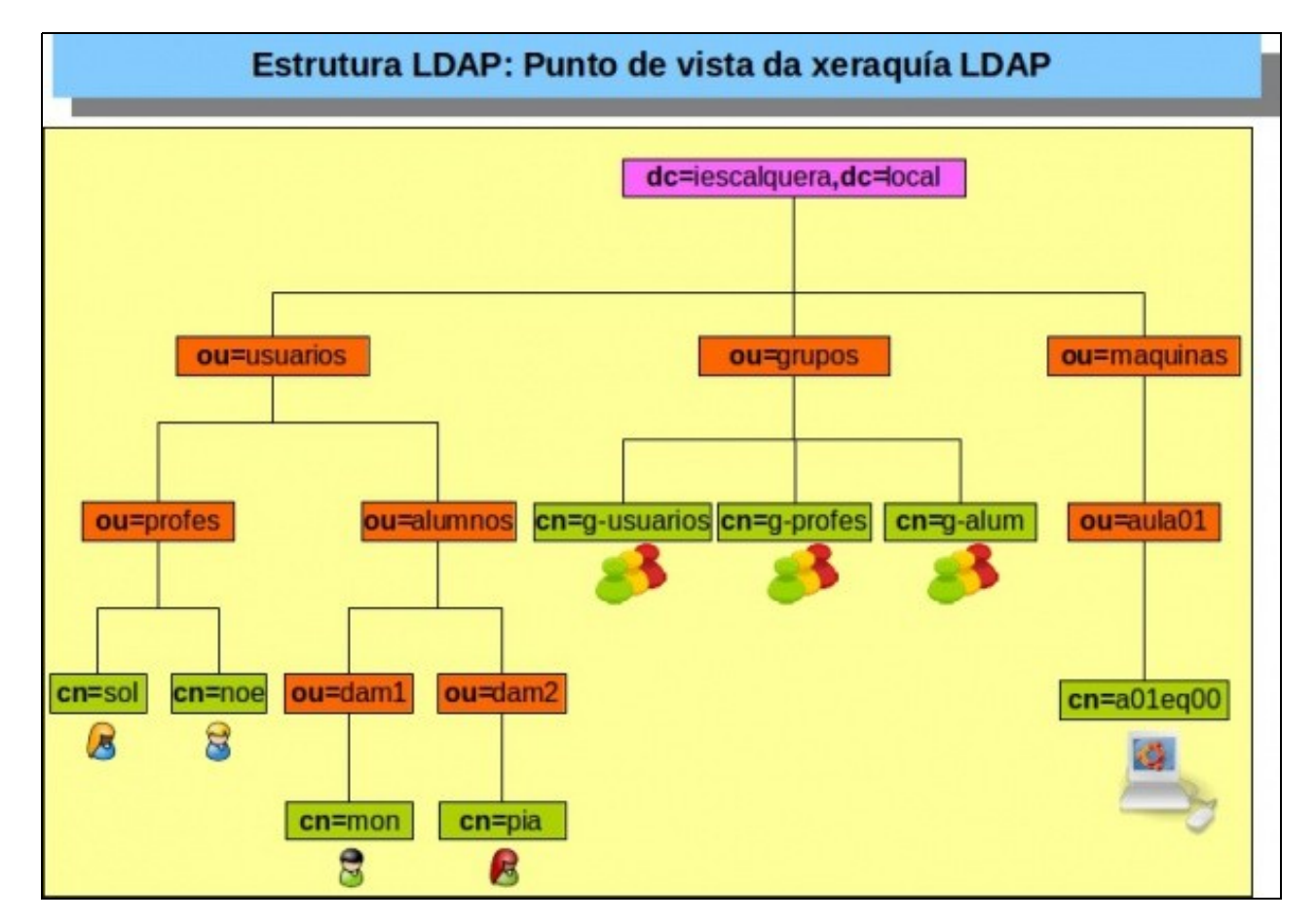

## <span id="page-4-0"></span>**1.4.1 Crear Unidades Organizativas**

• Creamos un ficheiro **ou.ldif** co seguinte contido.

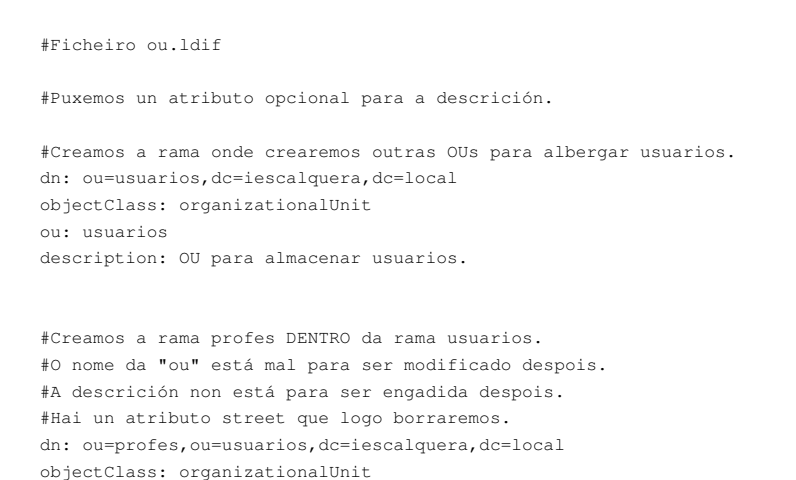

ou: profe street: Rua Borrar n 3 (non usar tiles)

#### e executamos o comando:

```
ldapadd -D cn=admin,dc=iescalquera,dc=local -W -f ou.ldif
Enter LDAP Password:
adding new entry "ou=usuarios,dc=iescalquera,dc=local"
```
adding new entry "ou=profes,ou=usuarios,dc=iescalquera,dc=local"

- Se no ficheiro **ou.ldif** se atopa un erro nunha entrada non se segue coas seguintes, salvo que se use o parámetro **-c**.
- Comprobamos o efecto da execución da instrución anterior.

```
ldapsearch -x -b ou=usuarios,dc=iescalquera,dc=local
# extended LDIF
#
# LDAPv3
# base <ou=usuarios,dc=iescalquera,dc=local> with scope subtree
# filter: (objectclass=*)
# requesting: ALL
#
# usuarios, iescalquera.local
dn: ou=usuarios,dc=iescalquera,dc=local
objectClass: organizationalUnit
ou: usuarios
description: OU para almacenar usuarios.
# profes, usuarios, iescalquera.local
dn: ou=profes,ou=usuarios,dc=iescalquera,dc=local
objectClass: organizationalUnit
ou: profe
ou: profes
street: Rua Borrar n 3 (non usar tiles)
# search result
search: 2
result: 0 Success
# numResponses: 3
# numEntries: 2
```
• Observar nas liñas 19-20 como ao equivocarnos na ou que non coincidía coa do dn, creou tamén a ou do dn. Pronto o arranxaremos.

## <span id="page-5-0"></span>**1.4.2 Modificar Unidades Organizativas**

- Creamos un ficheiro **ou\_modif.ldif** co seguinte contido.
- Imos realizar operacións na OU profes.
	- ♦ Cambiar o valor do atributo *ou*
	- ♦ Engadirlle unha descrición
	- ♦ Eliminar a unha rúa.

```
#Ficheiro ou_modif.ldif
```

```
#Indicamos o obxecto que desexamos modificar
dn: ou=profes,ou=usuarios,dc=iescalquera,dc=local
changetype: modify
replace: ou
ou: profes
-
add: description
description: OU para almacenar usuarios profes.
-
```
• Executamos o seguinte comando:

```
ldapadd -D cn=admin,dc=iescalquera,dc=local -W -f ou_modif.ldif
Enter LDAP Password:
modifying entry "ou=profes,ou=usuarios,dc=iescalquera,dc=local"
```
- Observamos o efecto da instrución anterior.
- Observar que só temos un atributo *ou*, que non está o atributo *street* e si *description*.

```
ldapsearch -x -b ou=profes,ou=usuarios,dc=iescalquera,dc=local
# extended LDIF
#
# LDAPv3
# base <ou=profes,ou=usuarios,dc=iescalquera,dc=local> with scope subtree
# filter: (objectclass=*)
# requesting: ALL
#
# profes, usuarios, iescalquera.local
dn: ou=profes,ou=usuarios,dc=iescalquera,dc=local
objectClass: organizationalUnit
ou: profes
description: OU para almacenar usuarios profes.
# search result
search: 2
result: 0 Success
```
# <span id="page-6-0"></span>**1.4.3 Eliminar Unidades Organizativas**

- Para eliminar unidades organizativas podemos usar:
	- ♦ **ldapadd**, onde lle pasamos o ficheiro cos DNs dos obxectos e a función a realizar con eles (eliminar).
	- **ldapdelete**, onde lle podemos pasar o ficheiro directamente cos DNs dos obxectos a eliminar ou mesmo podemos indicarllos por ♦ consola.
- **Exemplo 1: ldapadd**

```
#Ficheiro ou_borrar1.ldif
#Debemos borrar antes os obxectos fillos que o pai.
#Non o imos facer para propiciar un erro
#dn: ou=profes,ou=usuarios,dc=iescalquera,dc=local
#changetype: delete
dn: ou=usuarios,dc=iescalquera,dc=local
changetype: delete
```
- Executamos o seguinte comando e vemos que non nos borra a *ou=usuarios* porque contén fillos.
- Se descomentamos as liñas anteriores referentes á *ou=profes* o resultado sería positivo.

#### **ldapadd -D cn=admin,dc=iescalquera,dc=local -W -f ou\_borrar1.ldif**

```
Enter LDAP Password:
deleting entry "ou=usuarios,dc=iescalquera,dc=local"
ldap_delete: Operation not allowed on non-leaf (66)
        additional info: subordinate objects must be deleted first
```
#### **Exemplo 2: ldapdelete** •

- ♦ Podemos crear un ficheiro semellante ao seguinte onde só indicamos os DNs dos obxectos a borrar.
- ♦ Igual que antes hai que indicar os obxectos fillos ante ca o pai.
- ♦ Se se usa o parámetro **-r** podemos indicar só o pai e vai borrar os obxectos fillos en modo recursivo.

#Ficheiro ou\_borrar2.ldif

```
#Debemos borrar antes os obxectos fillos que o pai.
#Non o imos facer para propiciar un erro
dn: ou=profes,ou=usuarios,dc=iescalquera,dc=local
dn: ou=usuarios,dc=iescalquera,dc=local
```
- Nesta ocasión non imos usar o ficheiro anterior, que se cargaría con -f igual que en ldapadd.
- Imos borrar toda á arbore de usuarios en modo recursivo (-r) coa instrución:

**ldapdelete -D cn=admin,dc=iescalquera,dc=local -W "ou=usuarios,dc=iescalquera,dc=local" -r** *Enter LDAP Password:* 

#### <span id="page-7-0"></span>**1.4.4 Unidades Organizativas: exercicio para o/a lector/a**

• Todo o visto até agora é aplicable a calquera tipo de obxecto do ldap (usuarios, grupos, máquinas, etc)

- Agora o lector ou lectora debe ser quen de crear un ficheiro **ou\_final.ldif** coas unidades organizativas seguintes:
	- ♦ dn: ou=usuarios,dc=iescalquera,dc=local
	- ♦ dn: ou=profes,ou=usuarios,dc=iescalquera,dc=local
	- ♦ dn: ou=grupos,dc=iescalquera,dc=local
	- ♦ dn: ou=alum,ou=usuarios,dc=iescalquera,dc=local
	- ♦ dn: ou=dam1,ou=alum,ou=usuarios,dc=iescalquera,dc=local
- Todas elas con descrición.
- Observar que non se crea a rama **dam2** dentro de **alum** nin a rama **maquinas**. Iso é para deixar cousas sen facer e realizalas a posteriori con outras utilidades.
- No directorio deberán estar os seguintes obxectos:

```
ldapsearch -x -b dc=iescalquera,dc=local objectClass=organizationalUnit
# extended LDIF
#
# LDAPv3
# base <dc=iescalquera,dc=local> with scope subtree
# filter: objectClass=organizationalUnit
# requesting: ALL
#
# usuarios, iescalquera.local
dn: ou=usuarios,dc=iescalquera,dc=local
objectClass: organizationalUnit
ou: usuarios
description: OU para almacenar usuarios.
# profes, usuarios, iescalquera.local
dn: ou=profes,ou=usuarios,dc=iescalquera,dc=local
objectClass: organizationalUnit
ou: profes
description: OU para almacenar usuarios/as profes
# grupos, iescalquera.local
dn: ou=grupos,dc=iescalquera,dc=local
objectClass: organizationalUnit
ou: grupos
description: OU para almacenar os grupos
```

```
# alum, usuarios, iescalquera.local
dn: ou=alum,ou=usuarios,dc=iescalquera,dc=local
objectClass: organizationalUnit
ou: alum
description: OU para almacenar os alumnos
# dam1, alum, usuarios, iescalquera.local
dn: ou=dam1,ou=alum,ou=usuarios,dc=iescalquera,dc=local
objectClass: organizationalUnit
ou: dam1
```
description: OU para almacenar os alumnos de DAM1

# <span id="page-8-0"></span>**1.5 Administración de grupos**

- Seguimos agora coa xestión dos grupos.
- O seguinte exemplo amosa o mínimo que debe conter un ficheiro base para manexar Grupos.

```
#ModeloGrupo.ldif
dn:cn=exemplo-nome-grupo,ou=exemplo-unidade-organizativa,dc=exemplo, dc=local
objectClass: posixGroup
cn: exemplo-nome-grupo
gidNumber: N-gid-Mellor-maior-de-9999
```
Como vemos baséase no **objectClass: posixGroup** que se define no esquema **NIS**. • ♦ Obriga a ter 2 atributos: cn e gidNumber

```
objectclass ( 1.3.6.1.1.1.2.2 NAME 'posixGroup'
        DESC 'Abstraction of a group of accounts'
        SUP top STRUCTURAL
        MUST ( cn $ gidNumber )
       MAY ( userPassword $ memberUid $ description ) )
```
## <span id="page-8-1"></span>**1.5.1 Crear grupos**

- Neste apartado, dentro de "dn: ou=grupos,dc=iescalquera,dc=local", imos crear os grupos:
	- ♦ **g-usuarios**
	- ♦ e os grupos relacionados cos profes.
	- ♦ Observar que cada grupo ten un ID, debemos poñelo de forma manual.
	- Se poñemos o mesmo ID a distintos grupos, ldap non vai controlar iso, pero logo teremos problemas cos usuarios e os grupos aos ♦ que pertencen.

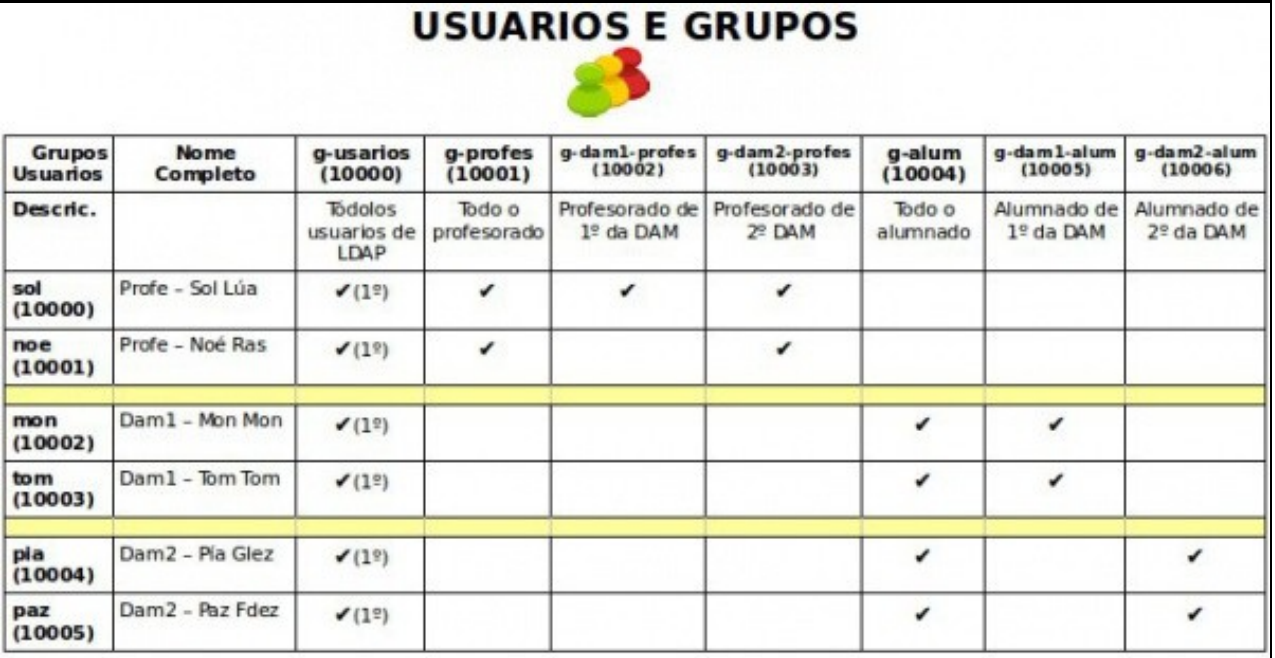

#### • Creamos un ficheiro **grupos.ldif** co seguinte contido

#Ficheiro grupos.ldif

#Xa sabemos que se non se engade o atributo cn:g-usuarios este vaise crear igual tomado da entrada DN. #Quen o desexe pode engadir unha descrición. dn: cn=g-usuarios,ou=grupos,dc=iescalquera,dc=local objectClass: posixGroup cn: g-usuarios gidNumber: 10000

#### • Executamos o comando:

**ldapadd -D cn=admin,dc=iescalquera,dc=local -W -f grupos.ldif** *Enter LDAP Password: adding new entry "cn=g-usuarios,ou=grupos,dc=iescalquera,dc=local"*

#### • Observar as liñas 17-20 que indican que no directorio ldap xa está o grupo **g-usuarios**.

```
ldapsearch -x -b ou=grupos,dc=iescalquera,dc=local
# extended LDIF
#
# LDAPv3
# base <ou=grupos,dc=iescalquera,dc=local> with scope subtree
# filter: (objectclass=*)
# requesting: ALL
#
# grupos, iescalquera.local
dn: ou=grupos,dc=iescalquera,dc=local
objectClass: organizationalUnit
ou: grupos
description: OU para almacenar os grupos
# g-usuarios, grupos, iescalquera.local
dn: cn=g-usuarios,ou=grupos,dc=iescalquera,dc=local
objectClass: posixGroup
cn: g-usuarios
gidNumber: 10000
# search result
search: 2
result: 0 Success
# numResponses: 3
# numEntries: 2
```
# <span id="page-9-0"></span>**1.5.2 Modificar/Eliminar grupos**

• Procédese igual que se viu nas Unidades Organizativas.

# <span id="page-9-1"></span>**1.5.3 Grupos: exercicio para o/a lector/a**

- O lector ou lectora debe ser quen de crear un ficheiro **grupos\_final.ldif** coas entradas seguintes e apoiándose na táboa superior:
	- ♦ dn: cn=g-usuarios,ou=grupos,dc=iescalquera,dc=local
	- ♦ dn: cn=g-profes,ou=grupos,dc=iescalquera,dc=local
	- ♦ dn: cn=g-dam1-profes,ou=grupos,dc=iescalquera,dc=local
	- ♦ dn: cn=g-dam2-profes,ou=grupos,dc=iescalquera,dc=local
- O atributo descrición é opcional.
- Lembrar que cando se execute **ldapadd** pódese engadir o parámetro **-c** por se atopa algunha entrada dentro do directorio que non pare e siga procesando o ficheiro.
- Unha vez introducidas as entradas no ldap débese obter o seguinte (lembrar que facía o parámetro -s):

```
ldapsearch -x -b ou=grupos,dc=iescalquera,dc=local -s one
# extended LDIF
#
# LDAPv3
# base <ou=grupos,dc=iescalquera,dc=local> with scope oneLevel
# filter: (objectclass=*)
# requesting: ALL
#
# g-usuarios, grupos, iescalquera.local
dn: cn=g-usuarios,ou=grupos,dc=iescalquera,dc=local
objectClass: posixGroup
cn: g-usuarios
gidNumber: 10000
# g-profes, grupos, iescalquera.local
dn: cn=g-profes,ou=grupos,dc=iescalquera,dc=local
objectClass: posixGroup
gidNumber: 10001
cn: g-profes
# g-dam1-profes, grupos, iescalquera.local
dn: cn=g-dam1-profes,ou=grupos,dc=iescalquera,dc=local
objectClass: posixGroup
gidNumber: 10002
cn: g-dam1-profes
# g-dam2-profes, grupos, iescalquera.local
dn: cn=g-dam2-profes,ou=grupos,dc=iescalquera,dc=local
objectClass: posixGroup
gidNumber: 10003
cn: g-dam2-profes
```
# <span id="page-10-0"></span>**1.6 Administración de usuarios**

• O seguinte exemplo amosa o mínimo que debe conter un ficheiro base para manexar Usuarios.

```
#ModeloUsuario.ldif
dn: uid=usuario,ou=ou_exemplo,dc=exemplo,dc=local
objectClass: inetOrgPerson
objectClass: posixAccount
objectClass: shadowAccount
uid: usuario
sn: apelido
givenName: Nome de pila
cn: Nome Completo
displayName: Nome para amosar
uidNumber: 10000
gidNumber: 10000
userPassword: contrasinal
gecos: Informacion sobre o usuario (Opcional. Sen tiles)
loginShell: /bin/bash
homeDirectory: /home/usuario
mail: usuario@exemplo.local
initials: UA
#As seguintes entradas son opcionais, e serven para controlar a caducidade do contrasinal.
shadowExpire: -1
shadowFlag: 0
shadowWarning: 7
shadowMin: 8
shadowMax: 999999
shadowLastChange: 10877
```
• Como vimos no esquema **NIS** están os **objectClass: posixAccount** e **shadowAccount**

#### • Nas liñas 4 e 10 indican cales son os atributos obrigatorios. Neste caso *uid* é obrigatorio para as dúas clases de obxectos.

```
objectclass ( 1.3.6.1.1.1.2.0 NAME 'posixAccount'
        DESC 'Abstraction of an account with POSIX attributes'
        SUP top AUXILIARY
       MUST ( cn $ uid $ uidNumber $ gidNumber $ homeDirectory )
        MAY ( userPassword $ loginShell $ gecos $ description ) )
objectclass ( 1.3.6.1.1.1.2.1 NAME 'shadowAccount'
        DESC 'Additional attributes for shadow passwords'
        SUP top AUXILIARY
        MUST uid
       MAY ( userPassword $ shadowLastChange $ shadowMin $
             shadowMax $ shadowWarning $ shadowInactive $
              shadowExpire $ shadowFlag $ description ) )
```
• E no esquema **inetOrgPerson** está a *objectClass* do mesmo nome.

• Non hai atributos obrigatorios.

• Nas liñas 8 e 9 están 3 dos atributos do exemplo: *displayName*, *givenName* e *initials*.

```
objectclass ( 2.16.840.1.113730.3.2.2
    NAME 'inetOrgPerson'
        DESC 'RFC2798: Internet Organizational Person'
    SUP organizationalPerson
    STRUCTURAL
        MAY (
                 audio $ businessCategory $ carLicense $ departmentNumber $
                 displayName $ employeeNumber $ employeeType $ givenName $
                 homePhone $ homePostalAddress $ initials $ jpegPhoto $
                 labeledURI $ mail $ manager $ mobile $ o $ pager $
                 photo $ roomNumber $ secretary $ uid $ userCertificate $
                 x500uniqueIdentifier $ preferredLanguage $
                 userSMIMECertificate $ userPKCS12 )
        \lambda
```
# <span id="page-11-0"></span>**1.6.1 Crear usuarios**

- Neste apartado, dentro de **dn: ou=profes,ou=usuarios,dc=iescalquera,dc=local**, imos crear os usuarios:
	- ♦ **sol**
	- ♦ **noe**
- Observar que cada usuario ten un ID, debemos poñelo de forma manual. Se poñemos o mesmo ID a distintos usuarios, Idap non controla iso, pero logo teremos problemas cos usuarios.

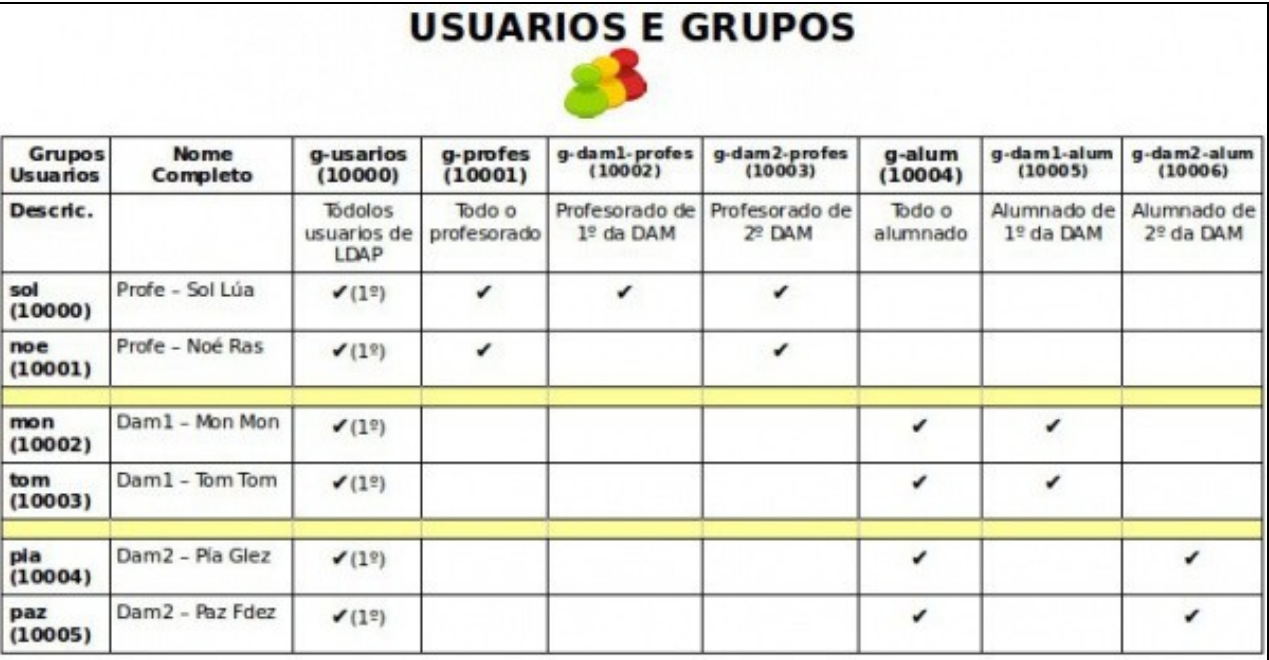

• **NOTA**: As tiles poden causar problemas ao copiar e pegar co cal, se non se desexa non é preciso usalas.

#### • Creamos un ficheiro **usuarios.ldif** co seguinte contido

#Ficheiro usuarios.ldif

```
#Observar onde se poñen tiles e onde non. Non é preciso poñelas
#Observar tamén que se indica o gid do grupo primario (10000 -> g-usuarios)
#Finalmente indicase que o contrasinal nunca expira.
```
dn: uid=sol,ou=profes,ou=usuarios,dc=iescalquera,dc=local objectClass: inetOrgPerson objectClass: posixAccount objectClass: shadowAccount uid: sol sn: Lúa cn: Profe - Sol Lúa givenName: Sol displayName: Profe - Sol Lúa uidNumber: 10000 gidNumber: 10000 userPassword: abc123. gecos: Profe - Sol Lua loginShell: /bin/bash homeDirectory: /home/sol mail: sol@iescalquera.local initials: SL

• Executamos o comando

shadowExpire: -1

```
ldapadd -D cn=admin,dc=iescalquera,dc=local -W -f usuarios.ldif
Enter LDAP Password: 
adding new entry "uid=sol,ou=profes,ou=usuarios,dc=iescalquera,dc=local"
```
- Observar que aínda que indicamos que home do usuario é **/home/sol** non se vai crear. Iso arranxarémolo nas seguintes seccións e na parte III do curso.
- **ls /home**  *administrador lost+found*

## <span id="page-12-0"></span>**1.6.2 Engadir usuarios aos grupos secundarios**

- Para engadir usuarios aos grupos secundarios debemos modificar cada grupo e engadir o atributo: **memberUid** co seu valor.
- Engadiremos tantos atributos como usuarios desexemos que pertenzan a ese grupo como secundario.

#### • Creamos o ficheiro **grupos\_secundarios.ldif**

```
#Ficheiro grupos_secundarios.ldif
#Observar que os grupos sepáranse por unha liña en branco 
#Se tivéramos máis usuarios para un grupo seguiríamos poñendo: memberUid: usuario
dn: cn=g-profes,ou=grupos,dc=iescalquera,dc=local
changetype: modify
add: memberUid
memberUid:sol
dn: cn=g-dam1-profes,ou=grupos,dc=iescalquera,dc=local
changetype: modify
add: memberUid
memberUid:sol
dn: cn=g-dam2-profes,ou=grupos,dc=iescalquera,dc=local
changetype: modify
add: memberUid
memberUid:sol
```

```
• Executamos o comando
```
**ldapadd -D cn=admin,dc=iescalquera,dc=local -W -f grupos\_secundarios.ldif -c**

*Enter LDAP Password: modifying entry "cn=g-profes,ou=grupos,dc=iescalquera,dc=local"*

*modifying entry "cn=g-dam1-profes,ou=grupos,dc=iescalquera,dc=local"*

*modifying entry "cn=g-dam2-profes,ou=grupos,dc=iescalquera,dc=local"*

## <span id="page-13-0"></span>**1.6.3 Eliminar/modificar usuarios**

- Faríase igual que coas Unidades Organizativas.
- Pero aquí hai un detalle: se eliminamos un usuario non significa que se elimine a entrada correspondente nos grupos secundarios aos que pertenza ese usuarios.
- Por tanto tamén habería que borrar a entrada *memberUid* nos grupos aos que pertence ese usuario, porque senón o sistema quedaría incoherente, pois o sistema deixa eliminar o usuario sen máis.

#### <span id="page-13-1"></span>**1.6.4 Usuarios: exercicio para o/a lector/a**

- O lector ou lectora debe ser quen de crear un ficheiro **usuarios\_final.ldif** para dar de alta aos seguintes usuarios (Observar a táboa superior):
- Non é preciso poñer as tiles.
	- ♦ uid=sol,ou=profes,ou=usuarios,dc=iescalquera,dc=local
	- ♦ uid=noe,ou=profes,ou=usuarios,dc=iescalquera,dc=local
- E crear un ficheiro **grupos\_secundarios\_final.ldif** para configurar os grupos secundarios aos que pertencen eses usuarios como se indica na táboa dos usuarios.
- Unha vez realizados os procesos debemos obter:

#### **Usuarios:** •

♦ Notar que ldapsearch non amosa os caracteres UTF-8 (os que levan til, neste caso). Pero eses valores están ben almacenados.

```
ldapsearch -x -b ou=profes,ou=usuarios,dc=iescalquera,dc=local
# extended LDIF
#
# LDAPv3
# base <ou=profes,ou=usuarios,dc=iescalquera,dc=local> with scope oneLevel
# filter: (objectclass=*)
# requesting: ALL
#
# sol, profes, usuarios, iescalquera.local
dn: uid=sol,ou=profes,ou=usuarios,dc=iescalquera,dc=local
objectClass: inetOrgPerson
objectClass: posixAccount
objectClass: shadowAccount
uid: sol
sn:: TMO6YQ==
cn:: UHJvZmUgLSBTb2wgTMO6YQ==
givenName: Sol
displayName:: UHJvZmUgLSBTb2wgTMO6YQ==
uidNumber: 10000
gidNumber: 10000
gecos: Profe - Sol Lua
loginShell: /bin/bash
homeDirectory: /home/sol
mail: sol@iescalquera.local
initials: SL
shadowExpire: -1
# noe, profes, usuarios, iescalquera.local
dn: uid=noe,ou=profes,ou=usuarios,dc=iescalquera,dc=local
objectClass: inetOrgPerson
objectClass: posixAccount
objectClass: shadowAccount
uid: noe
sn: Ras
```
cn:: UHJvZmUgLSBOb8OpIFJhcw== givenName: Noe displayName:: UHJvZmUgLSBOb8OpIFJhcw== uidNumber: 10001 gidNumber: 10000 gecos: Profe - Noe Ras loginShell: /bin/bash homeDirectory: /home/noe mail: noe@iescalquera.local initials: NR shadowExpire: -1

#### • **Grupos:**

#### • Fixarse nas liñas marcadas.

```
ldapsearch -x -b ou=grupos,dc=iescalquera,dc=local
# extended LDIF
#
# LDAPv3
# base <ou=grupos,dc=iescalquera,dc=local> with scope oneLevel
# filter: (objectclass=*)
# requesting: ALL
#
# g-usuarios, grupos, iescalquera.local
dn: cn=g-usuarios,ou=grupos,dc=iescalquera,dc=local
objectClass: posixGroup
cn: g-usuarios
gidNumber: 10000
# g-profes, grupos, iescalquera.local
dn: cn=g-profes,ou=grupos,dc=iescalquera,dc=local
objectClass: posixGroup
gidNumber: 10001
cn: g-profes
memberUid: sol
memberUid: noe
# g-dam1-profes, grupos, iescalquera.local
dn: cn=g-dam1-profes,ou=grupos,dc=iescalquera,dc=local
objectClass: posixGroup
gidNumber: 10002
cn: g-dam1-profes
memberUid: sol
# g-dam2-profes, grupos, iescalquera.local
dn: cn=g-dam2-profes,ou=grupos,dc=iescalquera,dc=local
objectClass: posixGroup
gidNumber: 10003
cn: g-dam2-profes
memberUid: sol
memberUid: noe
```
# <span id="page-14-0"></span>**1.7 Cambiar o contrasinal dun usuario**

• Se non se especifica o contrasinal o sistema xera un aleatoriamente

**ldappasswd -D cn=admin,dc=iescalquera,dc=local -W uid=sol,ou=profes,ou=usuarios,dc=iescalquera,dc=local** *Enter LDAP Password: New password: EL1U.58e*

• Co parámetro **-S** pódese especificar o contrasinal desexado para o usuario.

**ldappasswd -D cn=admin,dc=iescalquera,dc=local -W uid=sol,ou=profes,ou=usuarios,dc=iescalquera,dc=local -S** *New password: Re-enter new password: Enter LDAP Password:* 

- Nos dous casos tamén pide o contrasinal de admin para poder facer as modificacións no directorio.
- Outra forma de cambiar o contrasinal sería creando un ficheiro ldif de modificacións

```
dn: uid=sol,ou=profes,ou=usuarios,dc=iescalquera,dc=local
changetype: modify
replace: userPassword
userPassword:novo contrasinal
```
• E cargar o ficheiro con **ldapadd**.

# <span id="page-15-0"></span>**1.8 Ferramentas incluídas co servidor LDAP**

- **slapindex**: Este comando pode ser moi útil en caso de apagados accidentais do servidor LDAP, xa que é posible que os índices usados para acceder á información do directorio se corrompan, o que pode producir erros na busca ou inserción de información no directorio ou incluso que o servidor LDAP non poida arrancar. A función do comando é rexenerar os índices a partir da información almacenada no directorio, creando así de novo as estruturas necesarias para que o servizo LDAP funcione correctamente.
- O comando debe executarse co mesmo usuario que executa o servidor LDAP (no caso de Debian/Ubuntu o usuario *openldap*), xa que os ficheiros de índices que este comando crea só poderán ser modificados polo usuario que executa o comando e executalo con outro usuario podería dar problemas de permisos ao arrancar o servidor LDAP.

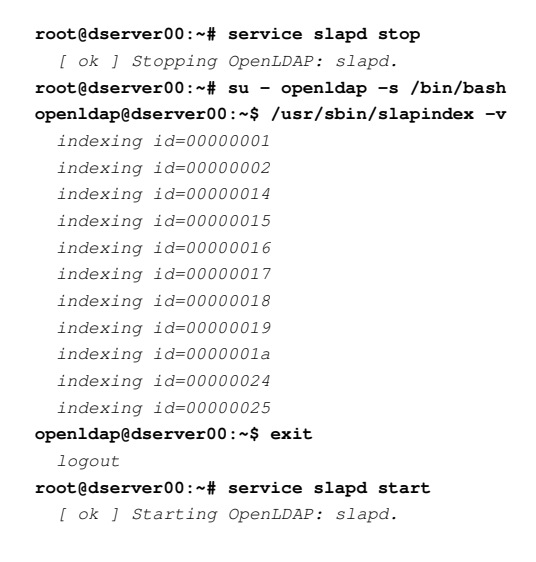

-- [Antonio de Andrés Lema](https://manuais.iessanclemente.net/index.php/Usuario:Antonio) e [Carlos Carrión Álvarez](https://manuais.iessanclemente.net/index.php/Usuario:Carrion) --